# **Monitor services**

The Services tab allows you to view the status and manage your SQL Server services including the following services:

- SQL Server Agent
- SQL Server Browser
- Full-Text Search (Note that SQL Server 2008 no longer has a separate full-text search service. If the monitored instance is SQL Server 2008, the full-text search does not appear on the grid or graph.)
- DTC (Distributed Transaction Coordinator service)
- · Replication services

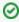

The Start and Stop service actions are not supported for virtual SQL Server instances or instances located on a Windows cluster node. To start or stop a service on a virtual SQL Server 2008 instance, use the Microsoft Failover Cluster Management tool. For SQL Server 2005 or earlier, use the Microsoft Cluster Administrator tool to manage services.

### Access the Services tab

Access this tab by selecting the appropriate monitored server and clicking the Services tab.

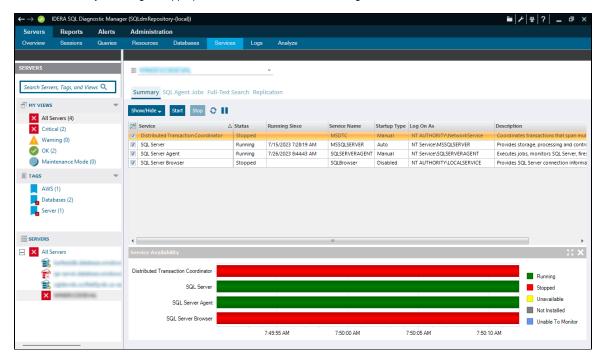

# Alerts associated with the Services tab

The following alerts are associated with the Services tab:

#### Cluster Active Node

The active node of the cluster is non-preferred. You can configure the preferred node under Server Properties > Cluster Settings.

#### **Cluster Failover**

There is a change in the active node. This alert remains active for the amount of time specified in the advanced settings for that alert.

# **Distribution Latency (Seconds)**

Time in seconds that a replication transaction is held at the Publisher and waiting for a Distributor.

#### **DTC Status**

Displays the status of the Distributed Transaction Coordinator service.

#### **Full-Text Search Status**

Displays the status of the Full-Text Search service.

# Last Full-Text Catalog Update (Hours)

The number of hours beyond which the Full-Text Catalog statistics data is considered outdated.

#### Latent replication transaction (Count)

The number of transactions not written to the Distribution database.

# **SQL Server Agent Job Completion**

Provides the status of the Agent Job Completion metric. Values for this alert include **Succeeded**, **Retry**, **Canceled**, **Failed**, and **Unk nown**.

# **SQL Server Agent Job Failure**

Indicates that a scheduled job processed by the SQL Server Agent service ended abnormally.

### **SQL Server Agent Long Running Job (Minutes)**

Provides the maximum number of minutes used to complete a scheduled SQL Server Agent job.

# **SQL Server Agent Long Running Job (Percentage)**

Indicates the percentage of time a scheduled job is using over what it normally uses to complete the job.

### **SQL Server Agent Status**

Displays the status of the SQL Server Agent service.

# **SQL Server Active Directory Helper Service Status**

Displays the status of the SQL Server Active Directory Helper service.

#### **SQL Server Browser Service Status**

Displays the status of the SQL Server Browser service.

#### SQL Server Status

Displays the status of the SQL Server service.

#### **Unsubscribed Transactions (Count)**

The number of non-subscribed transactions written to the Distribution database.

# **Unsubscribed Transactions (Seconds)**

The number of seconds a transaction written to the database waits before subscription.

IDERA | Products | Purchase | Support | Community | Resources | About Us | Legal